**Visitenkartenkatalog VIS VIS** 

## **Visitenkartenkatalog erstellen**

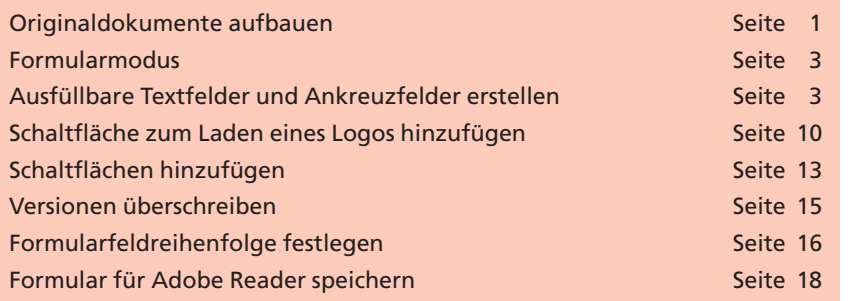

Bei dem nachfolgenden Praxisbeispiel handelt es sich um eine Anfrage eines Kunden, der einen Katalog mit verschiedenen Visitenkartendesigns erstellen möchte. Um seinen Kunden die Entscheidung zu erleichtern, welches Design für ihn das richtige ist, sollte der Katalog so aufgebaut werden, dass die Kunden ihre persönlichen Daten direkt im PDF über das Programm **Adobe Reader** eingeben und ein eigenes Logo laden können. Auch das Speichern des Dokuments sollte über den **Adobe Reader** möglich gemacht werden.

Da es sich hierbei um eine sehr arbeitsintensive Aufgabenstellung handelt, haben wir eine Beispieldatei erstellt, in der lediglich vier unterschiedliche Visitenkartendesigns zur Auswahl stehen und anhand derer wir das Beispiel erläutern möchten. Auf der beigefügten CD finden Sie im Verzeichnis **Beispiele/9FO\_VIS** drei PDF-Dokumente, anhand derer Sie erkennen können, wie wir unser Beispieldokument im Originalprogramm und anschließend in Acrobat aufgebaut haben. Da die Vorlage in unserem Beispiel bereits in InDesign erstellt wurde, werden die benötigten Formularfelder, die für die Texteingabe und das Laden des Logos erforderlich sind, direkt über **Acrobat 9 Pro/Pro Extended** und nicht über das Programm **Adobe LiveCycle Designer** erstellt. Damit das PDF-Dokument auch über den **Adobe Reader** gespeichert werden kann, werden am Ende die erweiterten Nutzungsrechte für den **Adobe Reader** gesetzt.

## **Originaldokumente aufbauen**

Das Original unseres Beispieldokuments wurde in **Adobe InDesign** erstellt. Dort können zwar Schaltflächen, aber keine Textfelder erzeugt werden, die in das resultierende PDF übernommen werden können. Da es sich bei den Schaltflächen – die im PDF-Dokument hinzugefügt werden sollen – um "Standardschaltflächen" zum Drucken, Senden, Speichern und Löschen handelt, werden diese aus einem bereits vorhandenen PDF entnommen, in das Beispieldokument kopiert und dort abgeändert und nicht neu in InDesign erstellt. Das Beispieldokument enthält einen kurzen Hinweistext, der dem Anwender den Umgang mit dem Dokument erläutern soll. Damit die Formularfelder in Acro**Übersicht**

**Beispielformular**

## **Daten auf CD**

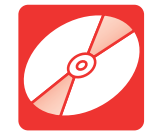

**CD: PDF\_Vol\_30 Pfad: Beispiele/9FO\_VIS Datei: 9-FO-VIS-1.pdf 9-FO-VIS-2.pdf 9-FO-VIS-3.pdf**

**TOP** 

**9**

## **Originaldatei**